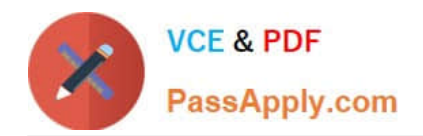

# **TDS-C01Q&As**

Tableau Desktop Specialist

# **Pass Tableau TDS-C01 Exam with 100% Guarantee**

Free Download Real Questions & Answers **PDF** and **VCE** file from:

**https://www.passapply.com/tds-c01.html**

100% Passing Guarantee 100% Money Back Assurance

Following Questions and Answers are all new published by Tableau Official Exam Center

**C** Instant Download After Purchase

**83 100% Money Back Guarantee** 

- 365 Days Free Update
- 800,000+ Satisfied Customers

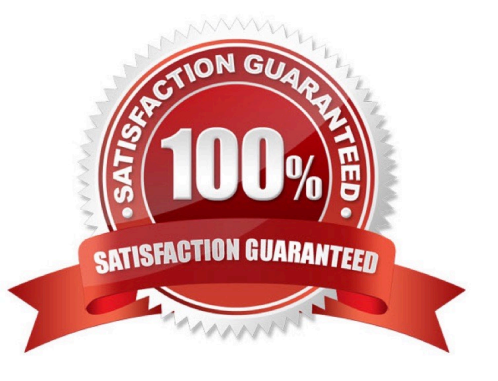

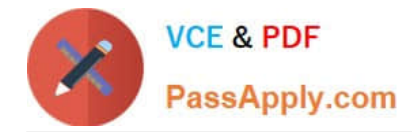

#### **QUESTION 1**

In Tree maps, the size begins with the largest rectangle on the \_\_\_\_\_\_\_\_\_\_\_\_\_\_\_\_\_\_\_\_\_\_\_ and the smallest rectangle on the

A. top left bottom left

\_\_\_\_\_\_\_\_\_\_\_\_\_\_\_\_.

- B. top right, bottom right
- C. top left, bottom right
- D. top right, bottom left

#### Correct Answer: C

Tree maps size begins from maximum in top left to smallest in bottom right.

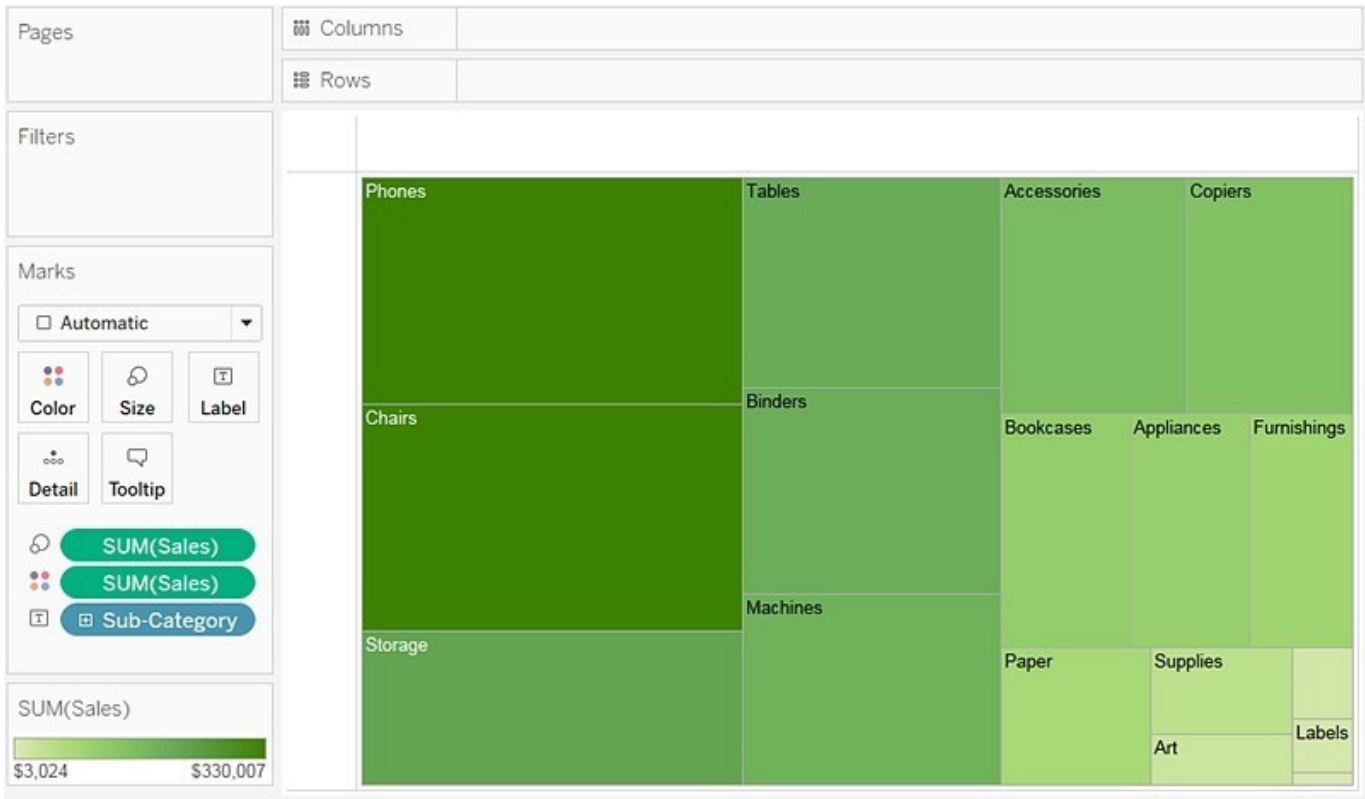

Reference: https://help.tableau.com/current/pro/desktop/en-us/buildexamples\_treemap.htm

#### **QUESTION 2**

Which of the following options best describe measures?

- A. They are categorical, qualitative
- B. They are categorical, quantitative

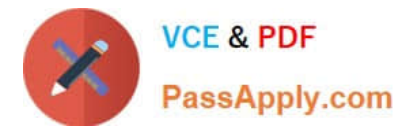

- C. They are numerical, qualitative
- D. They are numerical, quantitative

Correct Answer: D

Data fields are made from the columns in your data source. Each field is automatically assigned a data type (such as integer, string, date), and a role: Discrete Dimension or Continuous Measure (more common), or Continuous Dimension or

Discrete Measure (less common).

Dimensions contain qualitative values (such as names, dates, or geographical data). You can use dimensions to categorize, segment, and reveal the details in your data. Dimensions affect the level of detail in the view.

Measures contain numeric, quantitative values that you can measure. Measures can be aggregated. When you drag a measure into the view, Tableau applies an aggregation to that measure (by default).

Reference: https://help.tableau.com/current/pro/desktop/en-us/datafields\_typesandroles.htm

#### **QUESTION 3**

You need to share a workbook with a user who does NOT have access to the underlying data. The user must be able to modify existing visualizations.

What should you do?

- A. Create a .hyper file.
- B. Save the workbook as a .twbx file.
- C. Save the workbook as a .twb file.
- D. Export the views.

Correct Answer: B

#### **QUESTION 4**

Which of the following is not a Trend Line Model?

- A. Linear Trend Line
- B. Exponential Trend Line
- C. binomial Trend Line
- D. Logarithmic Trend Line

Correct Answer: C

According to the official Tableau documentation, there are 5 types of trend lines which we can work with in Tableau : 1) Linear Trend Line 2) Logarithmic Trend Line 3) Exponential Trend Line 4) Polynomial Trend Line 5) Power Model

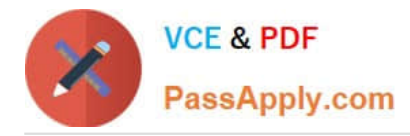

Hence, the correct answer is BINOMIAL trend line which is not present in Tableau. See the following image: For more information, refer to: https://help.tableau.com/current/pro/desktop/en-us/trendlines\_add.htm

# Add trend lines to a view

To add a trend line to a visualization:

- 1. Select the Analytics pane.
- 2. From the Analytics pane, drag **Trend Line** into the view, and then drop it on the Linear, Logarithmic, Exponential, Polynomial, or Power model types.

For more information on each of these model types, see Trend Line Model

Types.

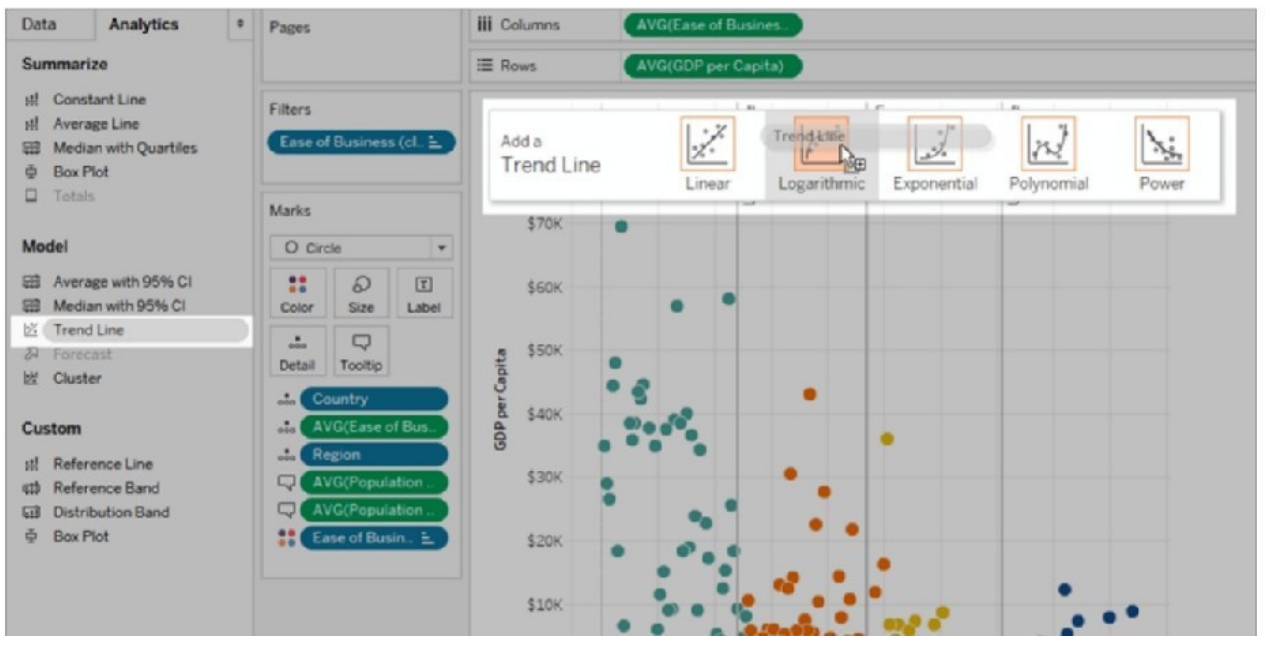

### **QUESTION 5**

If you decide you want to see all of the marks in the view at the most detailed level of granularity, you can the view.

A. sort the measures

B. disaggregate the measures

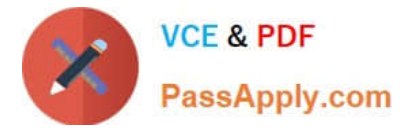

- C. break-down the measures
- D. aggregate the measures
- E. split the measures
- Correct Answer: B

### How to Disaggregate Data

Whenever you add a measure to your view, an aggregation is applied to that measure by default. This default is controlled by the Aggregate Measures setting in the Analysis menu.

If you decide you want to see all of the marks in the view at the most detailed level of granularity, you can disaggregate the view. Disaggregating your data means that Tableau will display a separate mark for every data value in every row of your data source.

#### To disaggregate all measures in the view:

. Clear the Analysis >Aggregate Measures option. If it is already selected, click Aggregate Measures once to deselect it.

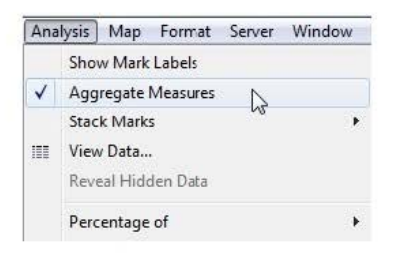

When **Aggregate Measures** is selected, Tableau will attempt to aggregate measures in the view by default. This means that it collects individual row values from your data source into a single value (which becomes a single mark) adjusted to the level of detail in your view.

The different aggregations available for a measure determine how the individual values are collected: they can be added (SUM), averaged (AVG), or set to the maximum (MAX) or minimum (MIN) value from the individual row values.

The different aggregations available for a measure determine how the individual values are collected: they can be added (SUM), averaged (AVG), or set to the maximum (MAX) or minimum (MIN) value from the individual row values. For a

complete list of the available aggregations, check out-List of Predefined Aggregations in Tableau.

The level of detail is determined by the dimensions in your view--for information about the concept of level of detail, see How dimensions affect the level of detail in the view. Disaggregating your data can be useful for analyzing measures that

you may want to use both independently and dependently in the view. For example, you may be analyzing the results from a product satisfaction survey with the Age of participants along one axis. You can aggregate the Age field to determine

the average age of participants or disaggregate the data to determine at what age participants were most satisfied with the product. Disaggregating data can be useful when you are viewing data as a scatter plot. See Example: Scatter

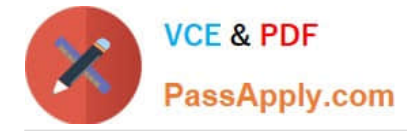

Plots,

Aggregation, and Granularity.

Reference: https://help.tableau.com/current/pro/desktop/en-us/calculations\_aggregation.htm

[TDS-C01 PDF Dumps](https://www.passapply.com/tds-c01.html) [TDS-C01 Practice Test](https://www.passapply.com/tds-c01.html) [TDS-C01 Study Guide](https://www.passapply.com/tds-c01.html)